# **Polo del Conocimiento**

**Pol. Con. (Edición núm. 26) Vol. 3, No 10 Octubre 2018, pp. 358-380 ISSN: 2550 - 682X DOI: 10.23857/pc.v3i10.758**

Recepción: 17 / 06 / 2018 Aceptación: 23 / 08 / 2018 Publicación: 05 / 10 / 2018

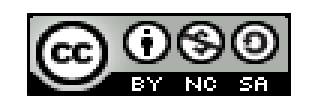

Ciencias técnicas y aplicadas Artículo de investigación

## **Parametrización del proceso de inyección del polipropileno en el moldeo de un lateral de asiento de autobús**

*Parameterization of the injection process of polypropylene in the molding of a side of bus seat*

*Parametrização do processo de injeção de polipropileno na moldagem de um lado do assento do ônibus*

> Miguel A. Escobar-Guachambala<sup>I</sup> [miguelescobar@hotmail.com](mailto:morrego@unach.edu.ec) Sócrates M. Aquino-Arroba <sup>II</sup> [socratesaquino@hotmail.com](mailto:socratesaquino@hotmail.com) Edwin R. Pozo-Safla III [pozosafla@hotmail.com](mailto:pozosafla@hotmail.com) Luis S. Choto-Chariguaman<sup>IV</sup> [luischoto@hotmail.com](mailto:luischoto@hotmail.com) Geovanny G. Novillo-Andrade <sup>V</sup> [geovannynovillo@hotmail.com](mailto:geovannynovillo@hotmail.com) Marco A. Ordoñez-Viñan VI [marcoaordoñez@hotmail.com](mailto:marcoaordoÃ±ez@hotmail.com)

#### **Correspondencia:** [miguelescobar@hotmail.com](mailto:miguelescobar@hotmail.com)

<sup>I</sup> Magister en Diseño Producción y Automatización Industrial, Ingeniero Mecánico, Escuela Politécnica Nacional, Quito, Ecuador.

II Magister en Diseño Producción y Automatización Industria, Ingeniero Mecánico, Escuela Politécnica Nacional, Quito, Ecuador.

III Magister en Diseño Producción y Automatización Industrial, Ingeniero Mecánico, Escuela Politécnica Nacional, Quito, Ecuador.

IV Magister en Manufactura y Diseño Asistidos por Computador, Ingeniero Automotriz, Escuela Politécnica Nacional, Quito, Ecuador.

V Master en Ciencias Mención Diseño Mecánico, Magister en Formulación Evaluación y Gestión de Proyectos Sociales y Productivos, Ingeniero Mecánico, Escuela Politécnica Nacional, Quito, Ecuador.

VI Magister en Eficiencia Energética, Ingeniero Mecánico, Escuela Politécnica Nacional, Quito, Ecuador.

#### **Resumen**

Se plantea una metodología para simular mediante software CAE el proceso de inyección del polipropileno de un lateral de asiento de autobús, el objetivo es de determinar los parámetros de inyección del producto para facilitar las tareas de seteo de la máquina de inyección para optimizar el tiempo de puesta en marcha de la producción; los parámetros son las temperaturas de fundición, presiones de inyección, fuerza de cierre, volumen de inyección, tiempo de enfriamiento. Se parte del modelado CAD del producto y su respectivo molde bajo lineamientos de catálogos técnicos para el modelado y producción de productos plásticos, luego se procede a la simulación del proceso de inyección, para lo cual [1]se realiza la corrección de defectos del modelado CAD, se genera una malla tetraédrica en las cavidades, canales de alimentación y sistema de refrigeración, finalmente se utiliza el módulo Transient Analysis con un solver 3D Solid, mediante el cual se realiza la simulación del llenado, empaquetamiento, enfriamiento y análisis de alabeo del polipropileno. El análisis de los resultados obtenidos de la simulación de inyección permitió la identificación de problemas potenciales que afectaran a la forma y resistencia del producto, por ejemplo, depresión superficial, líneas de soldadura, alabeos y esfuerzos generados por las temperaturas. Otra ventaja de la simulación del proceso de inyección, fue realizar correcciones en el producto y el molde mediante retroalimentación de información hasta determinar el diseño final.

**Palabras clave:** mecánica; CAD; CAM; CAE.

#### **Abstract**

A methodology is proposed to simulate through CAE software the injection process of the polypropylene of a bus seat, the objective is to determine the injection parameters of the product in order to facilitate the setting tasks of the injection machine to optimize the time of start-up of production; the parameters are temperatures of melting, injection pressures, closing force, injection volume, cooling time. It starts from the CAD modeling of the product and its respective mold under the guidelines of technical catalogs for the modeling and production of plastic products, next step is to proceeds to the simulation of the injection process, then is possible the correction of CAD modeling defects. After that generates a tetrahedral mesh in the cavities, feeding channels and cooling system. Finally, the Transient Analysis module is used with a 3D

Solid solver, through the filling, packing, cooling and roll analysis of the polypropylene are simulated. The analysis of the results obtained from the injection simulation allowed to identify the potential problems that affect the shape and strength of the product, for example surface depression, welding lines, warping and stresses generated by temperatures. Another advantage of the simulation of the injection process is to make corrections in the product and the mold by feedback of information until the final design was determined.

**Key words:** mechanical; CAD; CAM; CAE.

#### **Resumo**

É proposta uma metodologia para simular usando software CAE processo de injecção de polipropileno lado barramento assento, o objetivo é determinar os parâmetros da injecção do produto para facilitar o trabalho de ajuste da máquina de injecção para optimizar o tempo de startup de produção; os parâmetros são temperaturas de fundição, pressões de injeção, força de fechamento, volume de injeção, tempo de resfriamento. Faz parte da modelagem CAD do produto e do seu respectivo molde sob orientações técnicos para modelagem e produo de produtos de plástico catálogos, em seguida, procede-se a simulação do processo de injecção, para o qual é realizada modelagem correcção de defeito CAD, uma malha tetraédrica é gerado nas cavidades, e canais de alimentação do sistema de arrefecimento, finalmente, o módulo de análise transiente utilizado com um agente de resolução 3D sólido através do qual o enchimento de simulação, embalagem, refrigeração e empenamento análise é realizada polipropileno A análise dos resultados obtidos a partir da simulação de injeção permitiu a identificação de potenciais problemas que afetam a forma e a resistência do produto, por exemplo, depressão de superfície, linhas de soldagem, deformação e tensões geradas pelas temperaturas. Outra vantagem da simulação do processo de injeção foi fazer correções no produto e no molde por meio do feedback das informações até a determinação do projeto final.

**Palavras chave:** mecânica; CAD; CAM; CAE

## **Introducción**

El proceso de moldeo mediante Inyección de polímeros es uno de los métodos de manufactura más utilizados, para obtener partes: automotrices, de máquinas industriales, de equipos médicos, de equipos de hogar, juguetes, etc. Este proceso brinda la facilidad de moldear y producir en serie productos de formas complejas, de tal manera que se obtienen productos competitivos para el mercado.

En la figura 1, se muestra una máquina de inyección de polímeros, el proceso consiste en fundir los polímeros en la cámara de inyección, mediante un embolo o tornillo sin fin se genera alta presión en el material fundido obligándolo a fluir dentro de las cavidades del molde, el material se enfría y adopta la forma de las cavidades, finalmente los pernos eyectores expulsan el producto plástico solidificado como indica la figura 2.

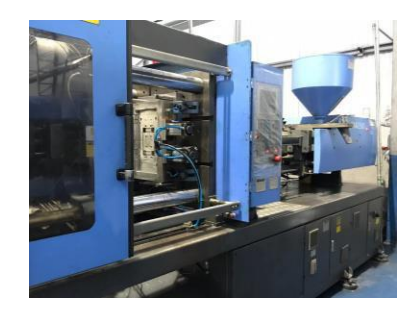

**Figura 1.** Máquina de Inyección de Plástico, 250 Ton

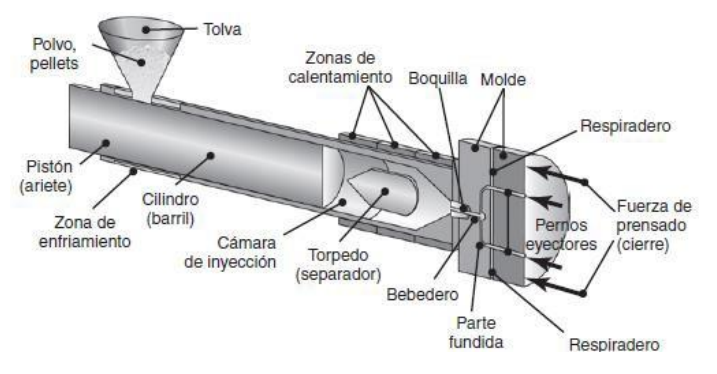

**Figura 2.** Moldeo por Inyección Mediante Embolo.

La motivación de esta investigación es mejorar y optimizar el proceso de desarrollo de un producto plástico en sus diferentes etapas para genera un producto a satisfacción del cliente.

La utilización de las herramientas para ingeniería de diseño y manufactura asistidos por computadora (CAD -CAM) permiten generar el producto virtual, el mismo que se puede validar y manufacturar virtualmente con dichas herramientas.

La ingeniería asistida por computadora (CAE), nos permite realizar validaciones de parámetros mecánicos como son resistencia, temperaturas, presiones, caudales, etc.

Durante el diseño de moldes de inyección de polímeros, el CAE ayuda a estudiar las siguientes interrogantes:

¿Cómo ocurre el llenado de las cavidades y los canales de alimentación del molde?

¿Cómo es la tendencia a la deformación de las piezas inyectadas?

¿Cómo es su proceso de enfriamiento?

¿Qué efectos conlleva cambiar el punto de inyección en las cavidades?

En esta investigación se puede desarrollar un producto reduciendo los errores de diseño antes de ejecutar la fabricación del molde; previo al desarrollo de las herramientas CAD, CAM, CAE, el diseño, validación y manufactura se realizaban basándose en la experiencia del modelista o lo que comúnmente conocemos como el método de prueba y error, teniendo como consecuencia costos adicionales por trabajos que deben corregirse debido a errores en la etapa de diseño conceptual.

Los parámetros de inyección que se va estudiar son las temperaturas de fundición en la zona de calentamiento, presión de inyección, presión de empaquetamiento, fuerza de cierre, peso de inyección y tiempo de enfriamiento, estos parámetros tienen un efecto directo en la calidad del producto.

En este trabajo se plantea una metodología para obtener los parámetros de inyección del polipropileno con un índice de fluidez 20 gr/(min x10)) (virgen) con lo ayuda de un software CAE para simulación de inyección de plásticos, estos datos generados virtualmente servirán como información de entrada en el proceso de seteo de los parámetros de inyección en la máquina, de tal forma que se optimicen los procesos productivos de la industria manufacturera.

## **Materiales y Métodos**

Las etapas que se desarrollan para llegar al producto final de esta investigación se muestran en la figura 3.

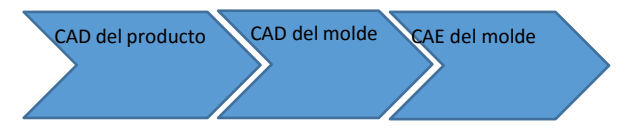

**Figura 3.** Proceso CAD - CAE del Molde.

#### **Diseño asistido por computador del producto plástico**

Como se muestra en la figura 4 se propone un modelado del producto plástico (polipropileno con índice de fluidez 20 gr/ (min x10)) el cual debe ser estético, ergonómico, de bajo peso y siempre manteniendo su funcionalidad.

Se ha diseñado el lateral de una parte del asiento de un autobús de forma cóncava, fácil de inyectar, con una geometría que considera ángulos de desmoldeo para las tareas de expulsión; mientras mayor sea el número de contrasalidas mayor será la complejidad del diseño del molde y como consecuencia se elevara considerablemente el costo de construcción del molde.

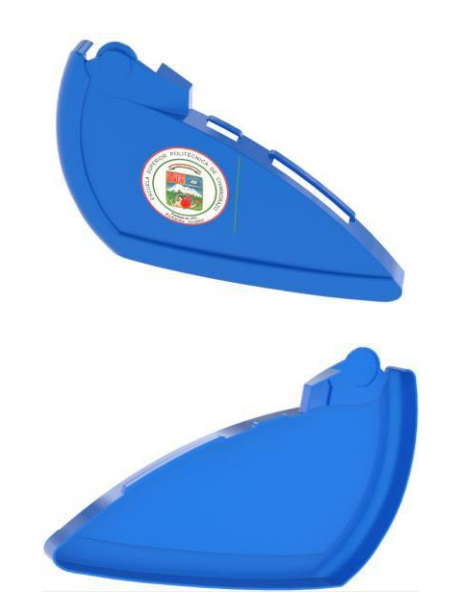

**Figura 4.** Modelo Geométrico de Lateral Asiento de Autobús

Uno de los principales parámetros de estudio es determinar el espesor adecuado de la pieza a inyectar, para lo cual dependerá del tipo de material como recomienda la Tabla 1.

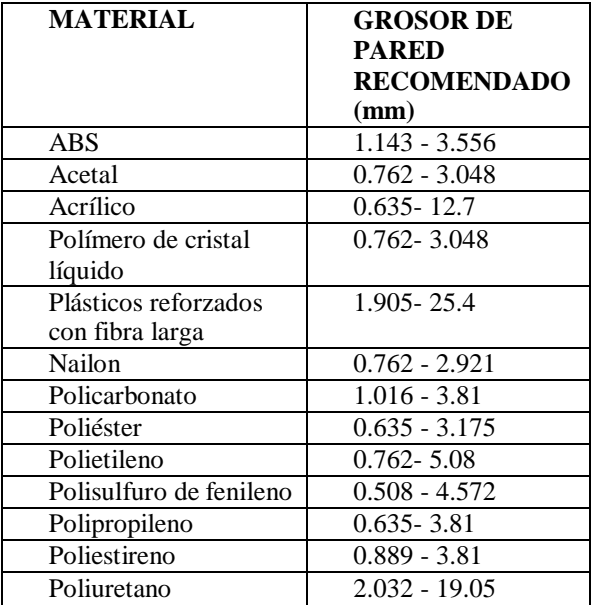

**Tabla 1.** Grosor de Pared Recomendado en Función de la Resina.

En la figura 5 se observa los resultados del análisis de espesor de pared del producto, el cual muestra por códigos de colores la variación de espesores que tiene el elemento en estudio, se determina que los espesores están dentro de los valores recomendados para inyectar un polipropileno con un índice de fluidez de 20 gr/ (min x10).

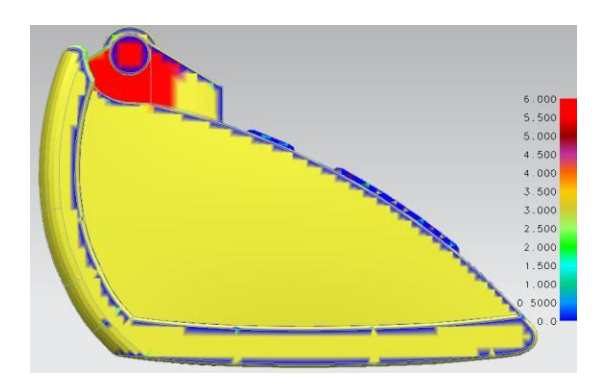

**Figura 5**. Análisis de Espesor de Pared.

En la figura 6 se muestra el análisis de confianza de llenado de la cavidad del molde, casi todo el elemento se encuentra en color verde de acuerdo al código de colores lo cual es lo cual garantiza la fácil expulsión del producto.

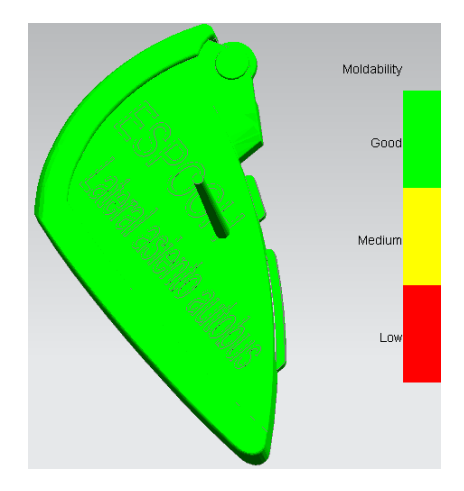

**Figura 6.** Análisis de Moldeabilidad.

Luego se continúa con el siguiente proceso que es el diseño del molde.

#### **Diseño asistido por computador del molde de inyección**

Se procede a la generación del núcleo y cavidad, lo más importante en esta fase del diseño es establecer la superficie de partición como se observa en la figura 7 (superficie roja), se debe ocultar las líneas de partición en los bordes de la superficie para evitar líneas marcadas en el producto que afecta a la estética.

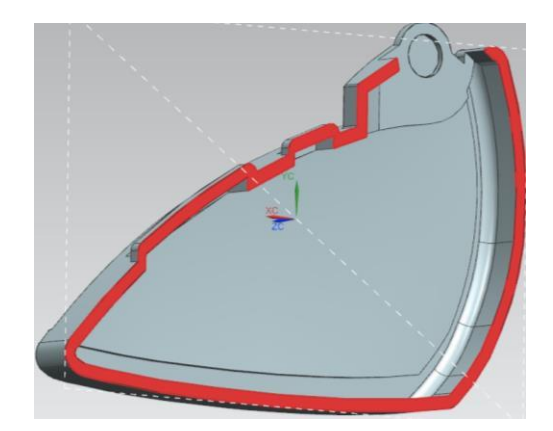

**Figura 7.** Superficie de Partición.

El siguiente paso es establecer las partes constitutivas del molde, analizando que el mecanizado se pueda realizar en un centro de mecanizado de tres ejes. En la figura 8 se observa las partes del porta moldes para una dirección de desmoldeo.

| Disco centrador<br>A                    | G<br>Buje guías                        |
|-----------------------------------------|----------------------------------------|
| B<br>Placa sujeción                     | Paralelas<br>H                         |
| fija                                    |                                        |
| $\overline{C}$<br><b>Boquilla</b><br>de | Placa<br>expulsora<br>I                |
| inyección                               | principal                              |
| cavidad<br>Placa<br>D                   | Placa expulsora de<br>Ī                |
| fija                                    | respaldo                               |
| Ε<br>Columna guía                       | Placa sujeción móvil<br>$\overline{K}$ |
| $\mathbf{F}$<br>núcleo<br>Placa         |                                        |
| móvil                                   |                                        |
|                                         | A                                      |
|                                         |                                        |
|                                         |                                        |
|                                         | 76                                     |
|                                         |                                        |
|                                         | Ε                                      |
|                                         |                                        |
|                                         |                                        |
|                                         |                                        |
|                                         |                                        |
|                                         |                                        |
|                                         |                                        |
|                                         |                                        |
|                                         |                                        |
|                                         | Κ                                      |

**Figura 8.** Porta Moldes con una Dirección de Desmoldeo.

En el molde es importante para su funcionamiento un sistema de alimentación y el sistema de refrigeración como el propuesto en la figura 9, el cual permite que el molde se mantenga a una temperatura adecua y evacue el calor del producto facilitando su solidificación.

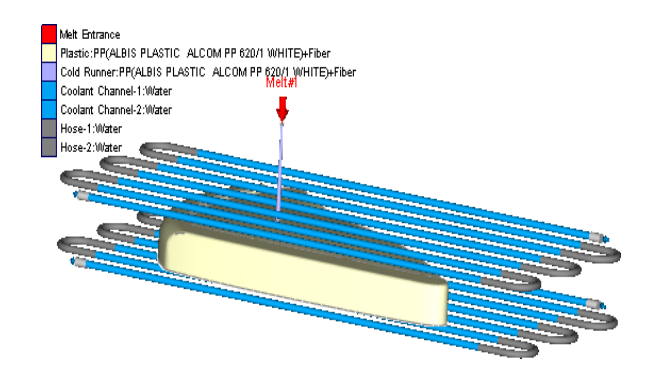

**Figura 9.** Sistema de Refrigeración y Sistema de Alimentación.

## **Ingeniería asistida por computador del proceso de inyección del lateral de asiento de autobús**

La simulación mediante software CAE del proceso de inyección del polímero en el molde se realiza con el objetivo de obtener los parámetros de inyección del plástico y además de la detección de problemas potenciales como aire atrapado, zonas donde no ingresa correctamente el flujo, líneas de soldadura, alabeos, concentración de esfuerzos, entre otros, de tal manera que se puede hacer correctivos en el diseño conceptual.

En el estudio de flujo de fluidos para inyección de plásticos la ingeniería asistida por computados hace uso del modelo matemático basado en la aproximación de Hele-Shaw.

"El flujo de Hele-Shaw se define como el flujo de Stokes entre dos platos planos y paralelos, separados por una distancia infinitesimal. El flujo de Stokes es un tipo de flujo de fluidos caracterizado por un bajo valor del número de Reynolds (Re<<1) lo que significa que las fuerzas inerciales son pequeñas en comparación con las fuerzas viscosas".

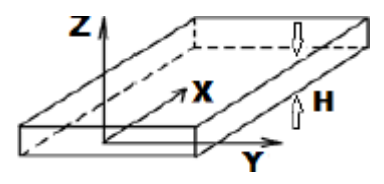

**Figura 10.** Descripción Esquemática de la Configuración de Hele-Shaw.

El lado izquierdo de esta ecuación es reconocido como el flujo de Hele-Shaw en dos dimensiones.

$$
\frac{\partial}{\partial x}\left(S\frac{\partial p}{\partial x}\right) + \frac{\partial}{\partial y}\left(S\frac{\partial p}{\partial y}\right) = \frac{1}{2}\int_{-H}^{H}\left\{k\frac{Dp}{Dt} - \frac{\beta}{\rho c_p}\left[\beta T\frac{Dp}{Dt} + \eta\dot{\gamma}^2 + \frac{\partial}{\partial z}\left(k\frac{\partial T}{\partial z}\right)\right]\right\}dz
$$

Donde:

S: Fluidez.

p: Presión local, p (x, y, t).

H: Espacio entre las placas.

K: coeficiente isotérmico de expansión del material.

β: coeficiente isotérmico expansividad del material.

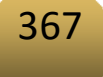

Cp: es el calor específico medido a presión constante.

ρ: densidad.

- T: temperatura absoluta.
- η: viscosidad del fluido
- velocidad de deformación.

Para la simulación del proceso de inyección del lateral de asiento de bus mediante software, se plantea la siguiente secuencia de pasos de acuerdo a como se indica la figura 9.

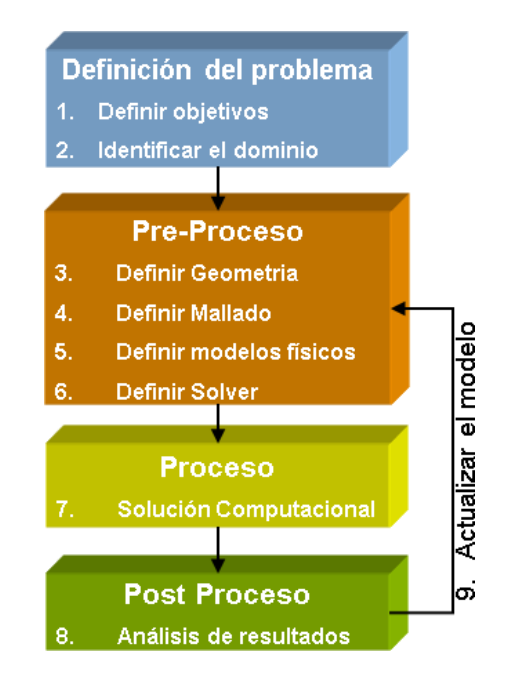

Figura 11. Secuencia de Pasos para Simulación de Inyección del Polímero.

#### **Definición del Problema**

El modelo CAD del lateral de asiento de autobús se generó en función de los requerimientos de su aplicación, por lo cual es importante tener un producto resistente, de bajo peso, ergonómico, estético y de un coste de producción bajo.

En la figura 12 se muestra el producto en estudio. El principal problema que se a solucionarse es evitar el método empírico e iterado en el proceso de seteo de los parámetros de inyección en la máquina moldeadora, generando como consecuencia la pérdida de recursos materiales, talento

humano y tiempo al momento de montar los moldes y respectiva puesta en marcha para una producción en serie.

Estos datos servirán como información de entrada para una posterior validación en cuanto al diseño del porta molde en función de la presiones, temperaturas que se ejercen en las cavidades del molde, este análisis deberá ser multifísico.

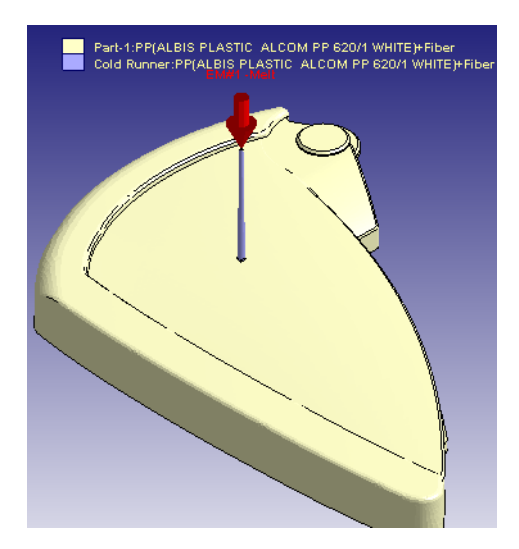

**Figura 12.** Lateral de Asiento de Autobús.

#### **Pre proceso**

#### **Definición de la Geometría**

En la figura 13 se ha configurado la estructura del molde considerando un punto de inyección, un canal de alimentación, placas cavidad/núcleo (una cavidad), estructura porta moldes, sistema de refrigeración independiente, sistema de guiado; en resumen, se ha configurado un molde con un sistema de dos placas con un movimiento de desmoldeo.

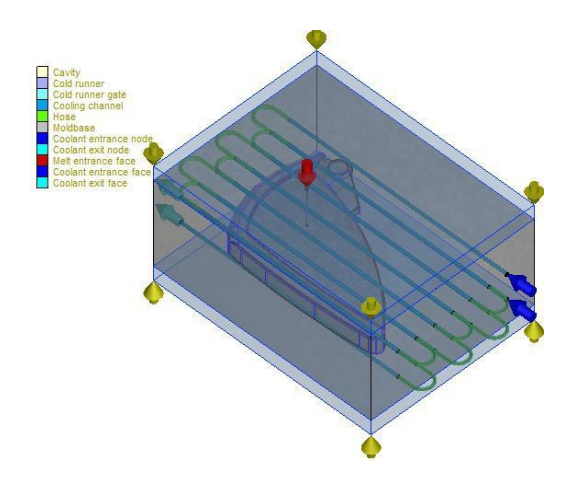

**Figura 13.** Molde y sus Componentes para el Análisis.

#### **Definición de la Malla**

Se genera el mallado en el bloque cavidad/núcleo, canales de alimentación, y canales de refrigeración mediante un tipo de mallado tetragonal, como se muestra en la figura 14.

En las superficies de la cavidad/núcleo y canales de alimentación, se realiza un refinado de malla por considerarse la zona de interés de este estudio, con el objetivo de obtener resultados de los parámetros de inyección con mayor precisión.

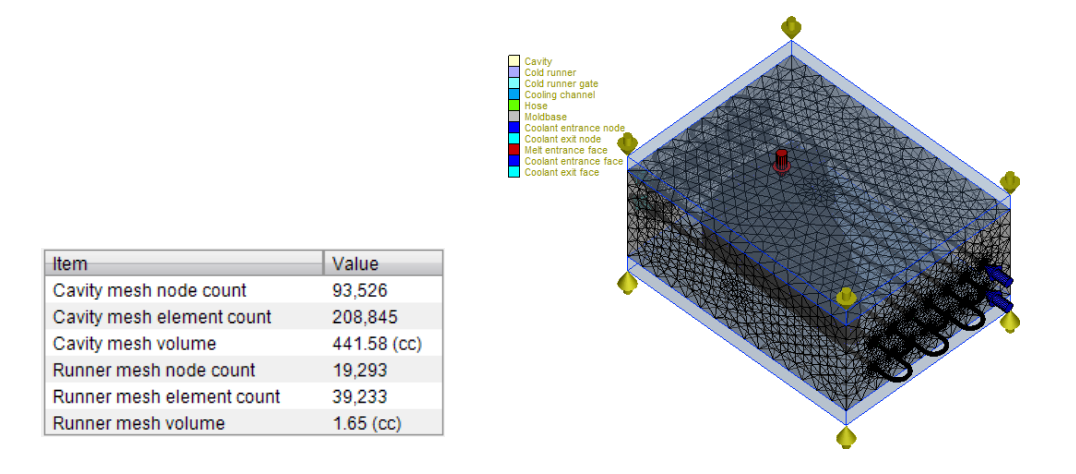

**Figura 14.** Discretización de las Cavidades y Canales de Alimentación.

#### **Definición del modelo físico**

Se utilizó el módulo Transient Analysis con un solver 3D Solid, mediante el cual se realiza la simulación del llenado, empaquetamiento, enfriamiento y análisis de alabeo del polipropileno con un índice de fluidez de 20 gr/(min x10).

Según Menges & Moren la contracción del polipropileno esta entre 1.2 y 2%, la temperatura del proceso está entre 180 a 280<sup>°</sup> C, la temperatura del molde esta entre 0 a 80<sup>°</sup> C.

Los datos iniciales que se ingresan al software para iniciar con la simulación del llenado del lateral de asiento de autobús son:

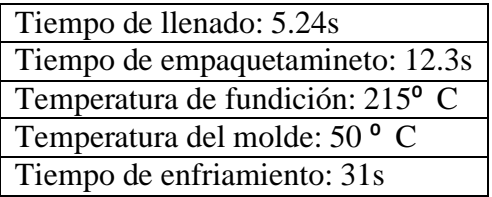

**Tabla 1.** Parámetros iniciales para la simulación.

#### **Proceso**

El computador genera el proceso de cálculo en base de las ecuaciones flujo de Hele-Shaw, el proceso se realiza por un método de cálculo iterativo y en forma secuencial. Uno de los factores importantes es el número de iteraciones que permitirá conducir a una mayor confiablidad de los resultados y asegurar la convergencia de los mismos.

#### **Post proceso**

El software de simulación de inyección de polímeros genera resultados en detalle de llenado, empaquetado, enfriamiento y alabeo; estos resultados son mostrados mediante esquemas de código de color y gráficas.

#### **Resultados y Discusión**

El software de simulación de inyección de polímeros tiene cuatro módulos: corrección de defectos del archivo CAD, generación de malla, ejecución del análisis y visualizador de resultados.

#### **A continuación, se muestra los resultados del software:**

Análisis de llenado.

Análisis de empaquetamiento.

Análisis de enfriamiento.

Análisis de alabeo.

#### **Análisis de llenado**

En la figura 15 se muestra la distribución del polipropileno en la cavidad durante el proceso de inyección, obteniéndose al finalizar la simulación el tiempo de llenado que es de 2.804s y la temperatura de 227.206<sup>°</sup> C según muestra la figura 16.

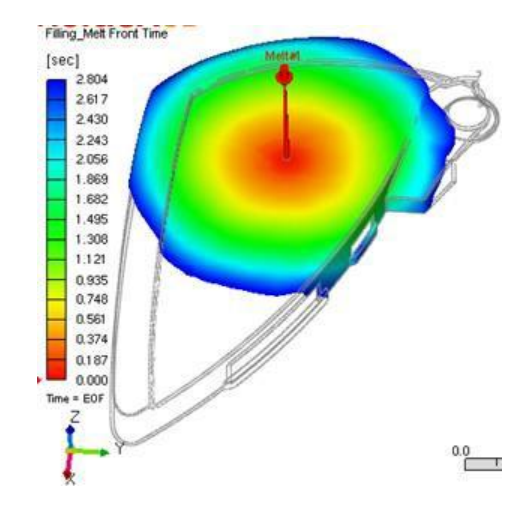

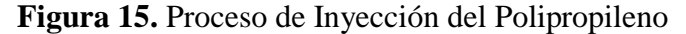

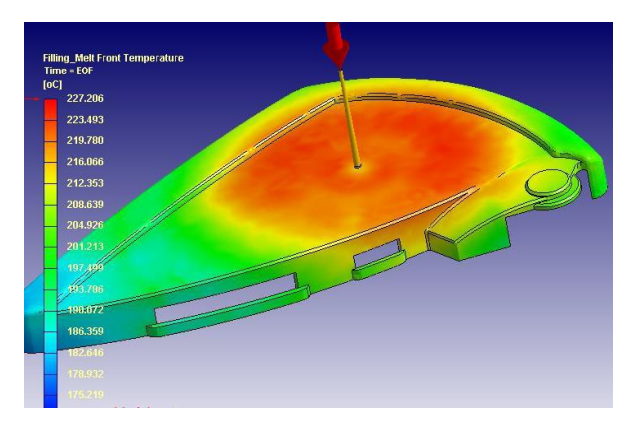

**Figura 16**. Temperatura - Proceso de Llenado.

En la figura 17 se muestran pequeños puntos de color celeste los cuales indican las posiciones en donde se generarán burbujas de aire, este aire atrapado en la cavidad va a impedir que el material fundido llene completamente la cavidad, teniendo como resultado productos defectuosos. Las posiciones del aire atrapado nos dan la certeza de mecanizar salidas de aire para evitar estos inconvenientes, generalmente estas salidas de aire están entre 0.03 y 0.05mm.

Parametrización del proceso de inyección del polipropileno en el moldeo de un lateral de asiento de autobús

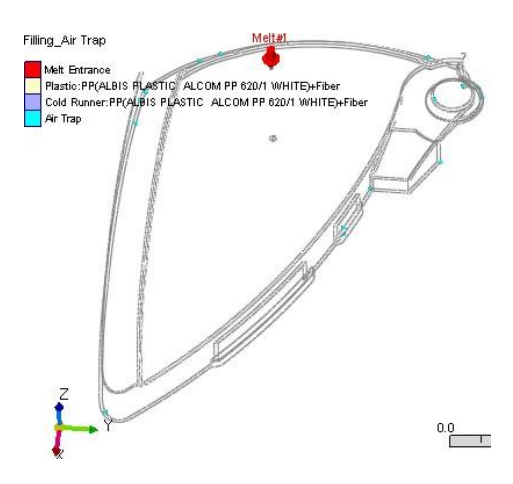

**Figura 17.** Aire Atrapado en la Cavidad

En la figura 18 se muestra la posición de las líneas de soldadura, estas líneas son desfavorables por ser focos de propagación de fisuras. Las líneas de soldadura deberán en lo posible ubicarse en lugares donde no se apliquen fuerzas críticas. De acuerdo a la figura se observa que existe una línea de soldadura en una zona critica debido a que la sección es pequeña para corregir esto se propone insertar dos puntos de inyección con lo cual se modifica las posiciones de las líneas de soldadura.

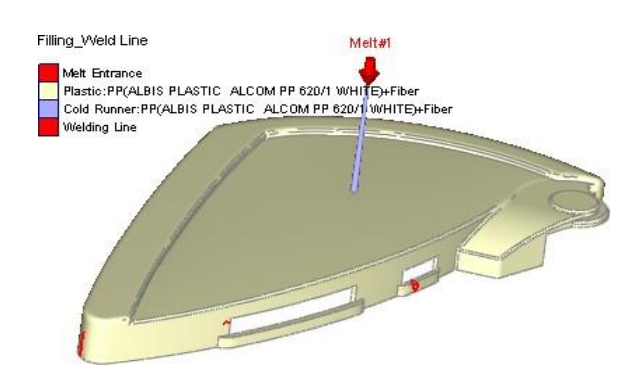

**Figura 18.** Líneas de Soldadura

La presión de inyección depende del índice de fluidez, tamaño y principalmente del espesor del producto. La presión de trabajo en la entrada del bebedero es 90MPa durante la etapa de inyección de acuerdo a la figura 19.

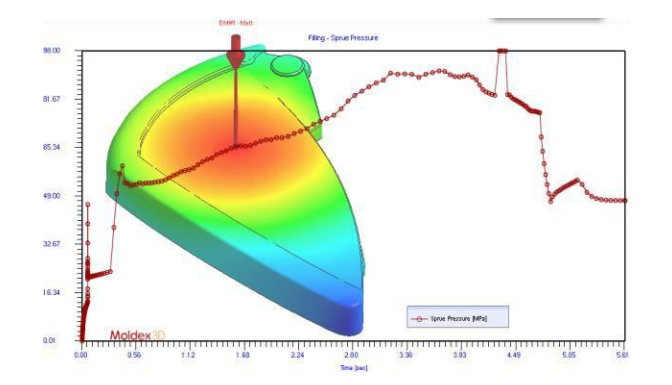

**Figura 19.** Presión del Bebedero - Proceso de Llenado.

En la figura 20 se determina una fuerza máxima en el cierre de 164.5 Ton para que pueda soportar la presión que se ejerce en las cavidades durante el proceso de inyección y además se evite la fuga de material por la superficie de partición.

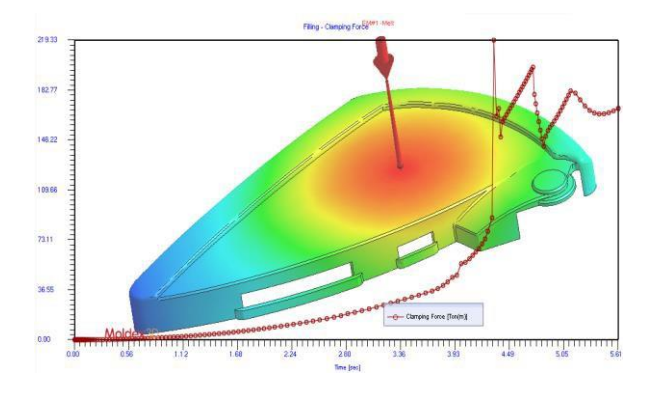

**Figura 20.** Fuerza de Cierre - Proceso de Llenado.

En la figura 21 se observa el caudal de inyección del polímero, según la figura es variable durante tiempo de llenado siendo su valor máximo promedio de 94 cm3/s durante 6 segundos.

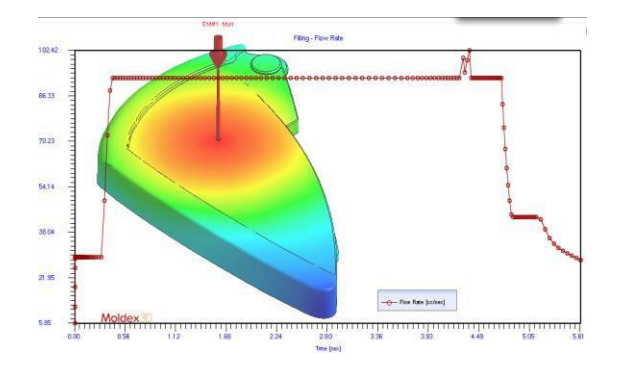

**Figura 21**. Tasa de Flujo ¬- Proceso de Llenado.

En la figura 22 se determina en peso total del lateral de asiento de autobús incluido el peso de la mazarota con un valor de 489.6gr.

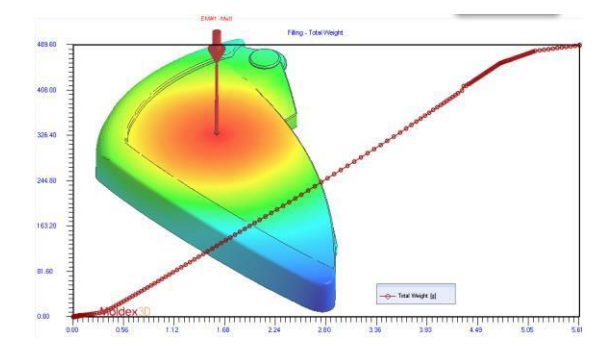

**Figura 22.** Peso Total - Proceso de Llenado.

En la figura 23, detalle A se observa una depresión superficial de 0.153mm o comúnmente conocido como rechupe, los rechupes son defectos que se producen generalmente en donde se tiene mayor espesor de pared generando un acabado superficial defectuoso que ocasiona rechazo del producto. Para evitar el rechupe se recomienda disminuir ligeramente el espesor es esta zona.

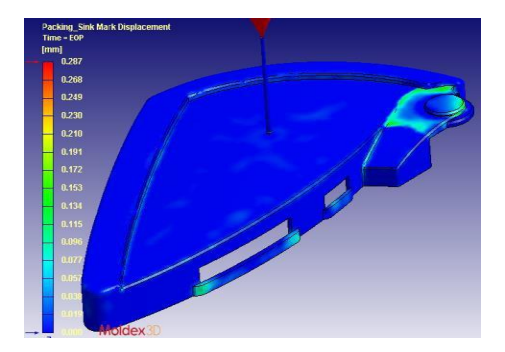

Figura 23. Depresión Superficial o Rechupes.

#### **Análisis de empaquetamiento**

Después de la etapa de llenado de la cavidad se procede a compactar el producto, proceso en donde se considera las variables de presión, fuerza de cierre, tasa de flujo y peso total.

La presión en el bebedero es importante que se eleve para que produzca la correcta compactación del polipropileno en la cavidad evitando la generación de porosidades. El valor calculado es de 91.87 MPa como se muestra en la figura 24.

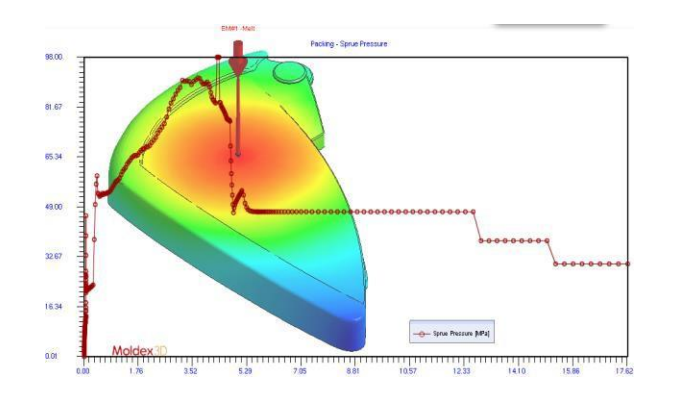

**Figura 24.** Presión del Bebedero - Proceso de Empaquetado.

La fuerza de cierre como se observa en la figura 25 es de 319 Ton, esta fuerza impide la fuga de polímero por la superficie de partición evitando la generación de finas películas de plásticos que luego requieren ser eliminadas.

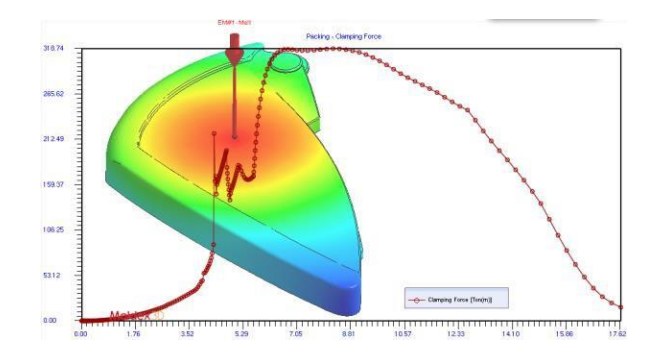

**Figura 25**. Fuerza de Cierre - Proceso de Empaquetado.

La figura 26 representa el peso total luego del empaquetamiento teniendo un incremento de 27.74 gramos con respecto al peso en la etapa de llenado, el peso final del producto es 517.34 gramos.

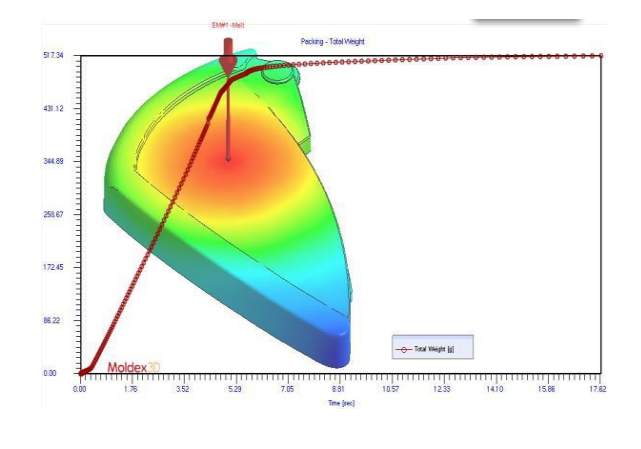

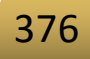

**Figura 26.** Peso Total ¬- Proceso de Empaquetado.

#### **Análisis de enfriamiento.**

La etapa de enfriamiento es importante para disipar el calor del fluido que ingreso en la cavidad, permitiendo la solidificación del producto y avanzar de manera rápida a la etapa de expulsión. En la gráfica 27, se determina un tiempo de enfriamiento de 50seg.

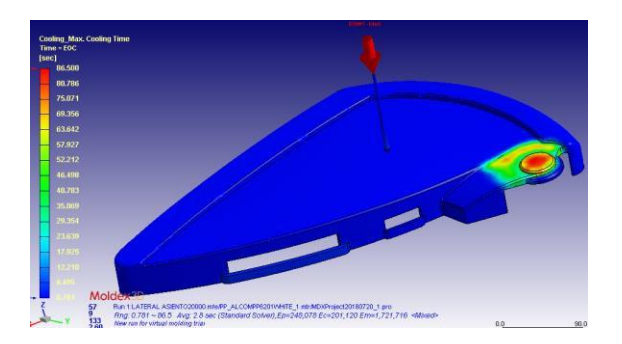

**Figura 27.** Tiempo Máximo de Enfriamiento.

Es necesario diseñar un sistema de refrigeración independiente, tipo serpentín para el núcleo y cavidad. Según como se indica en la figura 28.

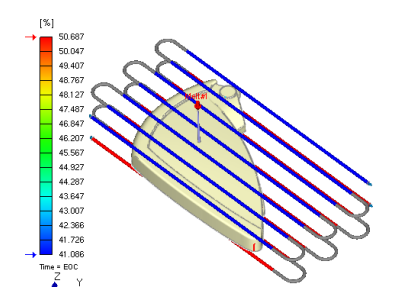

Figura 28. Sistema de Enfriamiento

#### **Análisis de alabeo**

El efecto de alabeo se produce en la etapa de expulsión y su posterior enfriamiento hasta llegar a la temperatura ambiente, el alabeo produce deformaciones en el producto y sus consecuencias son la pérdida de dimensiones y forma establecida en el diseño. En el detalle B de la figura 29 se observa una deformación máxima de 4.448mm que en relación a la longitud máxima de pieza corresponde al 1% deformación, que no producirá cambios significativos en el ensamblaje del mismo.

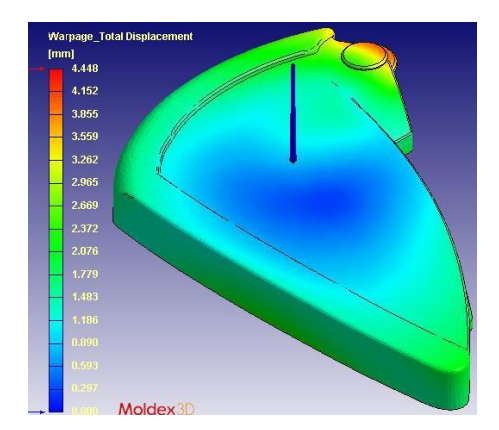

**Figura 29.** Desplazamiento Total – Alabeo

Los esfuerzos residuales que se muestran en el detalle C de la figura 30, se ubican en la misma zona del producto donde se generan máximas deformaciones, pero el valor de esfuerzo producido es menor a la resistencia del polímero lo que no ocasiona fallo alguno.

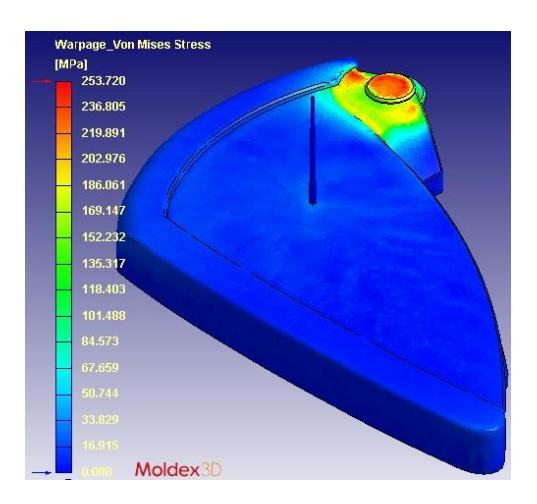

**Figura 30.** Esfuerzo Residual Inducido Térmicamente

Finalmente se obtiene una tabla de resultados del análisis de inyección del polipropileno índice de fluidez de 20 gr/ (min x10).

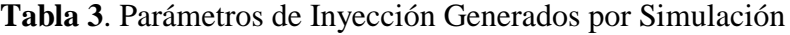

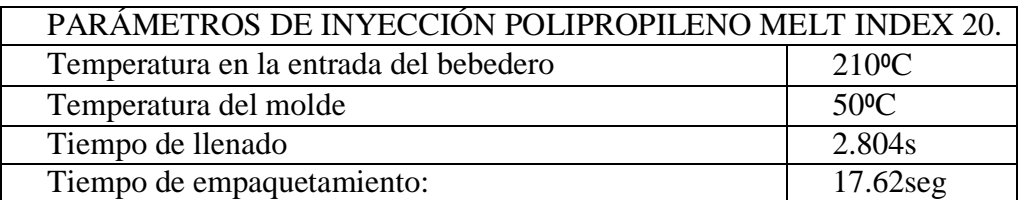

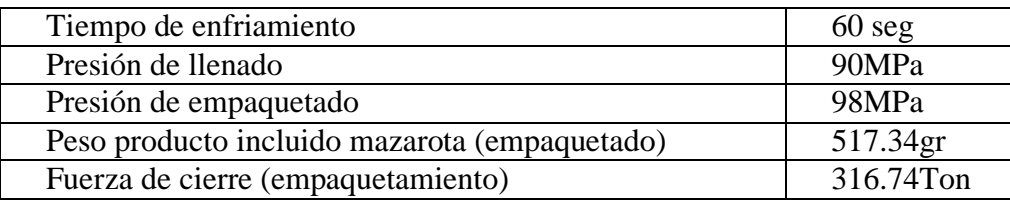

Estos dos apartados suelen aparecer juntos en muchos trabajos. No debemos confundir esta discusión o análisis con la obtención de conclusiones, algo que depende tanto de los resultados y de su análisis como del marco teórico y de los objetivos.

## **Conclusiones**

Con la utilización del software de simulación de inyección se puede realizar rectificaciones en la etapa del diseño conceptual del producto y del molde, estas modificaciones pueden ser de espesores de placas porta cavidad/núcleo, ángulos de desmoldeo, determinación del número de puntos de inyección, configuración de los canales de alimentación, el tipo de sistema de refrigeración, entre otros.

La simulación predictiva de defectos en el proceso de inyección permite predecir los parámetros de inyección y corregir defectos de diseño en el producto y molde.

De acuerdo a la Tabla III se establece los parámetros iniciales para el proceso de seteo de la máquina de inyección, que pueden ligeramente variar de acuerdo al entorno de trabajo.

## **Referencias Bibliográficas**

S. Kalpakjian y S. Schmid, Manufactura, Ingeniería y Tecnología, vol. 5ta Ed., PEARSON, 2008.

HAITIAN PLASTICS MACHINERY, Serie Mars de Haitian, especificaciones internacionales.

G. Menges y G. Mohren, Moldes para inyección de plásticos, México, D.F.: Ediciones G. GILI,S. A., 1983.

D. Rosato, D. Rosato y M. Rosato, Injection Molding Handbook, Kluwer Academic Publishers, 2000.

H. Yznaga, J. Ortiz, M. Tellez, F. Ávalos y R. Aguirre, «Los modelos para la simulación del moldeo por inyección,» Revista Iberoamericana de Ciencias, pp. 143-157, 01 08 2015.

D. V. Rosato y D. V. Rosato, Plastics Engineered Product Desing, USA: Elsevier Science, 2003.

M. 3D, «Moldex 3D,» [En línea]. Available: [http://www.moldex3d.com/en/products/moldex3d](http://www.moldex3d.com/en/products/moldex3d-)r16/. [Último acceso: 22 10 2018].